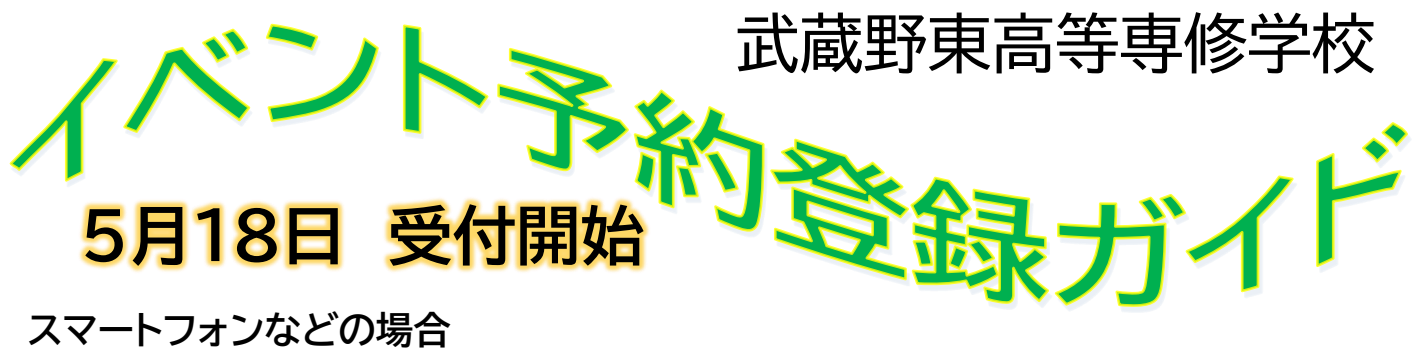

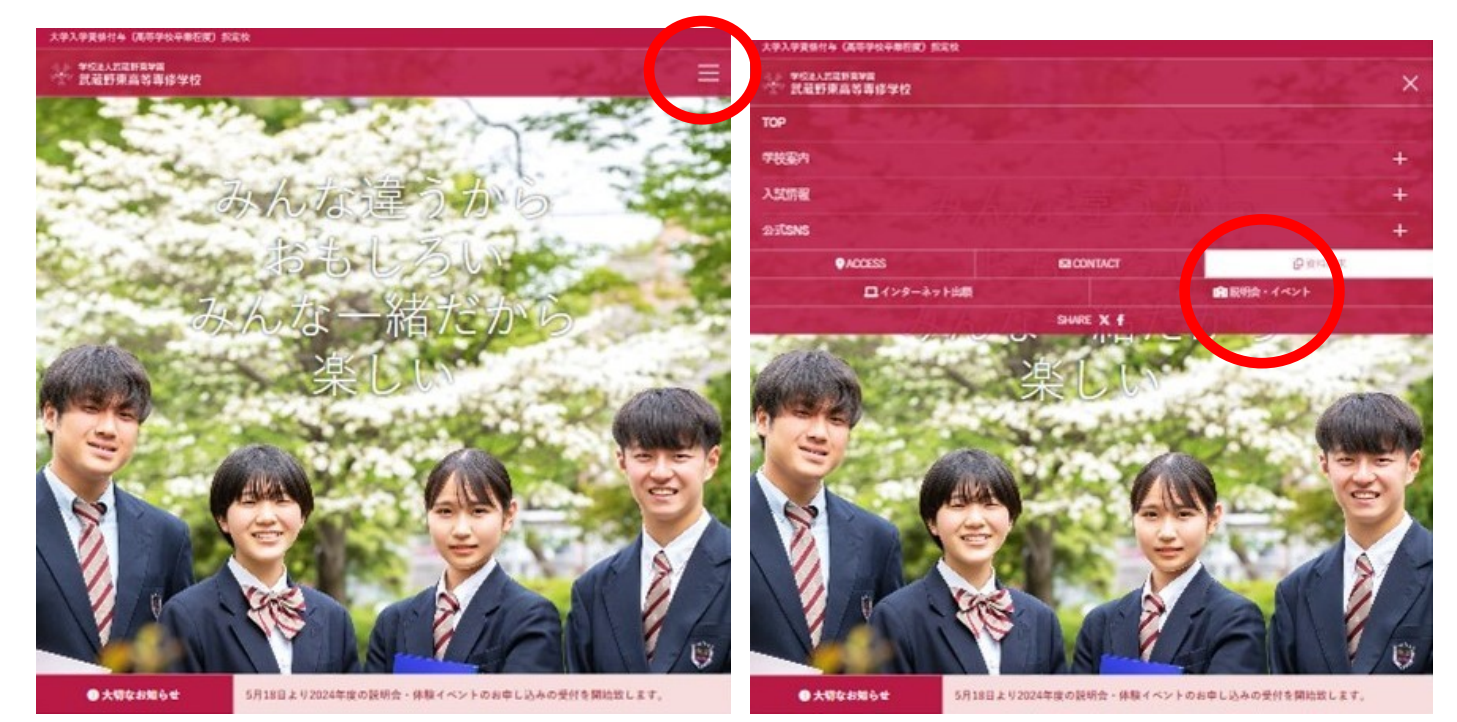

## **1.トップ画面から「説明会・イベント」をタップ(クリック)**

**PCなどの場合** 大学入学資格付与(高等学校卒業程度)指定校 (D)資料請求 **O** ACCESS **EN CONTACT** ■インターネット出版 SHARE X + <sub>学校法人武蔵野東学園</sub><br>武蔵野東高等専修学校 TOP 学校室内 入試情報 公式SNS ろい

● 大切なお知らせ

5月18日より2024年度の説明会・体験イベントのお申し込みの受付を開始致します。

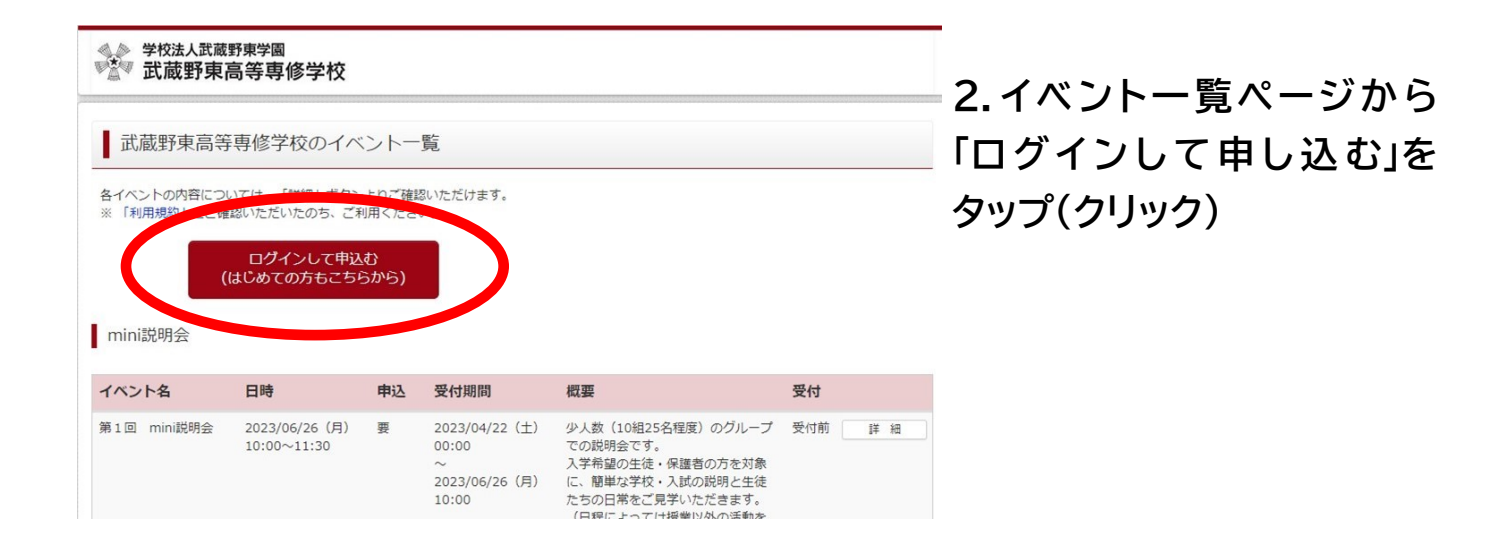

**3.はじめての方は「はじめての 方はこちら」をタップ(クリック)**

※はじめてではない方はメールアドレ スとパスワードを入力しログイン

→ このご案内の最後に進みます

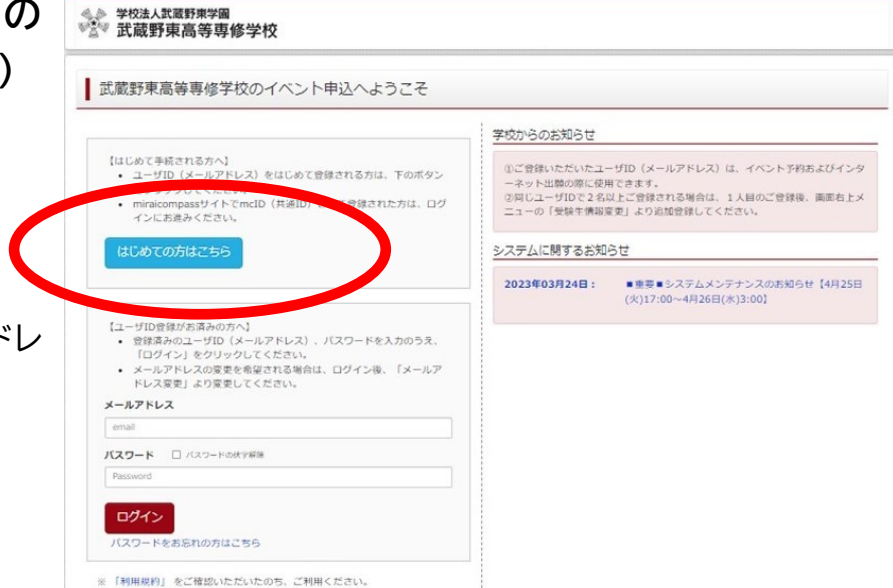

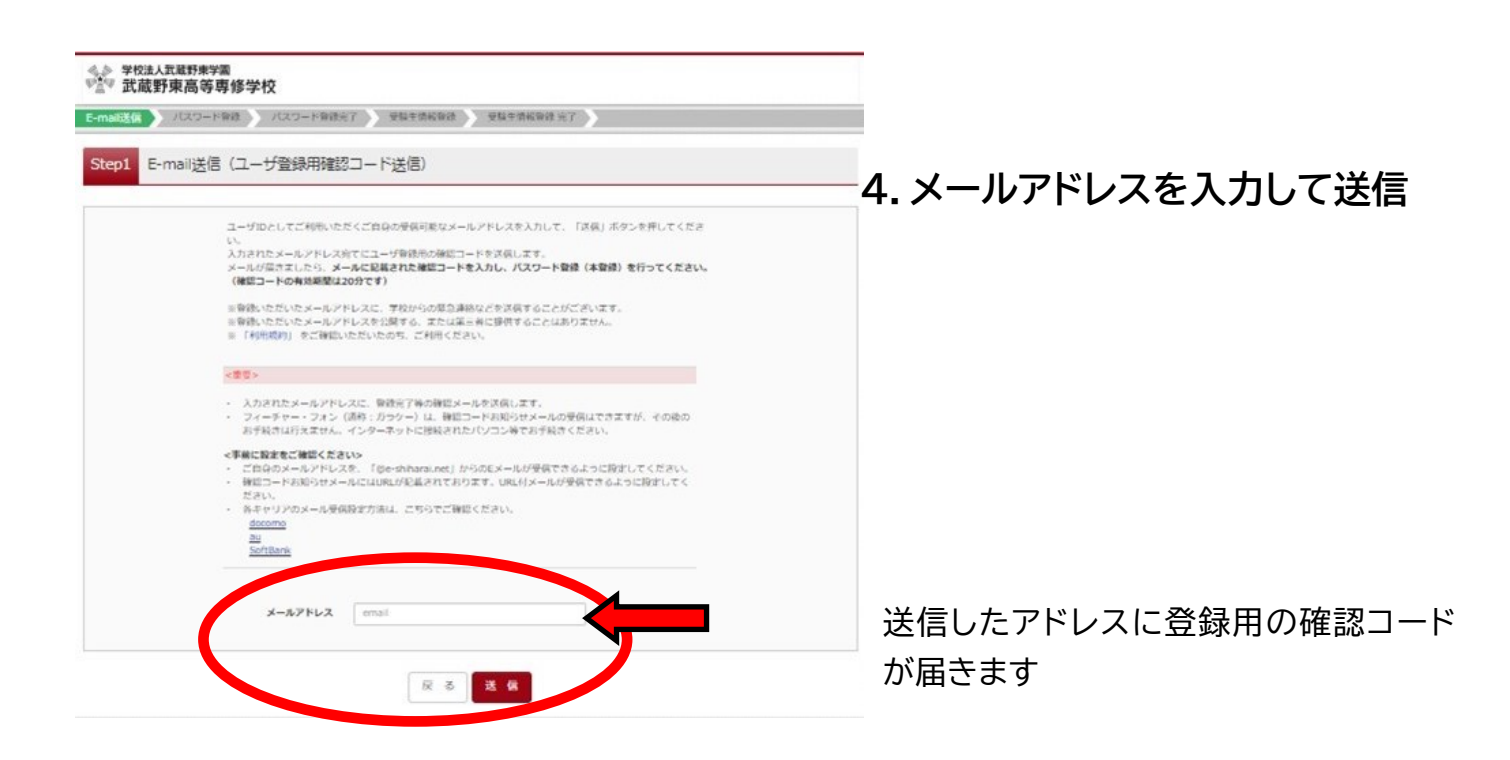

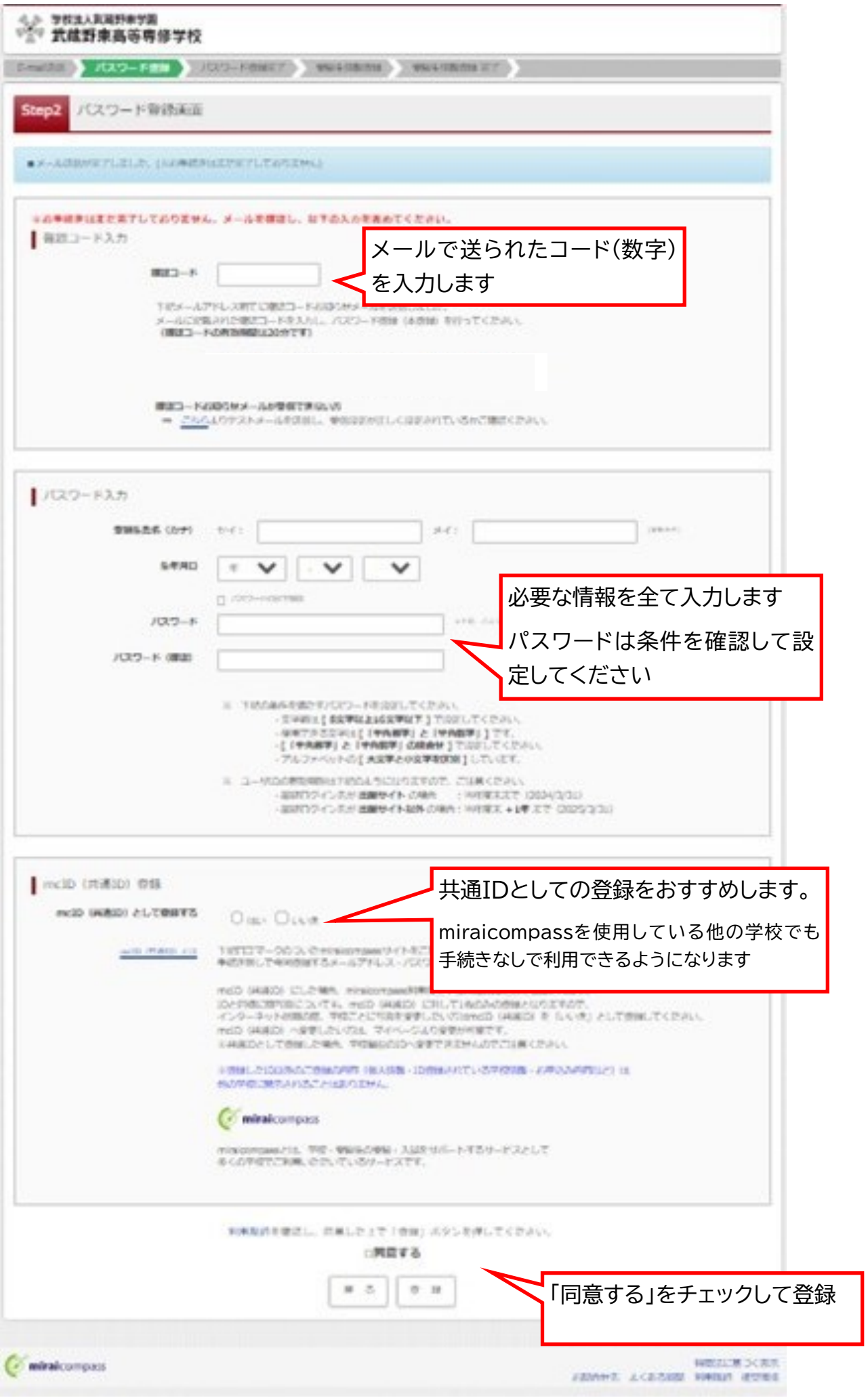

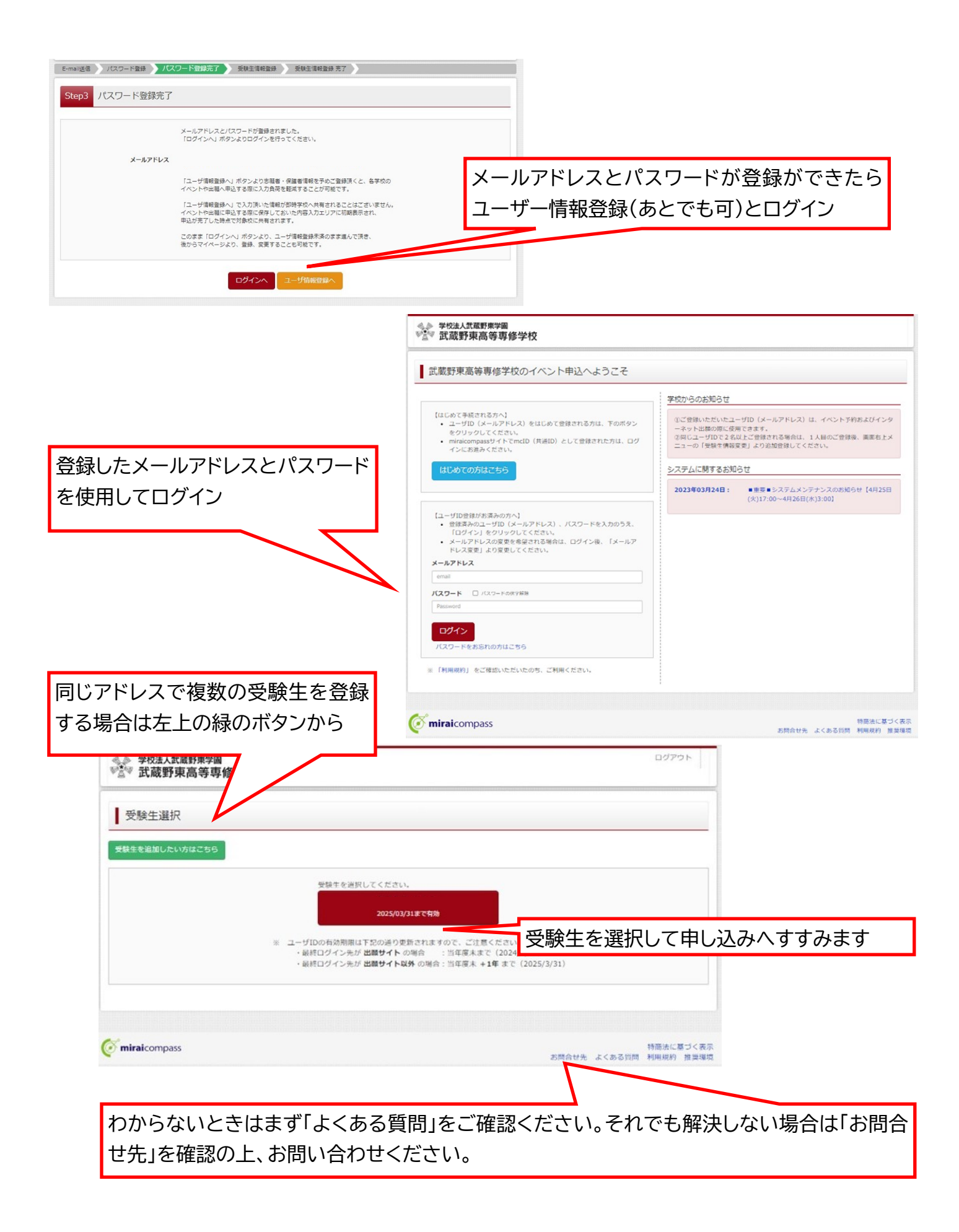

★より詳しいご案内は miraicompass イベント手順サイトでご確認ください

https://www.mirai-[compass.jp.net/event/](https://www.mirai-compass.jp.net/event/)